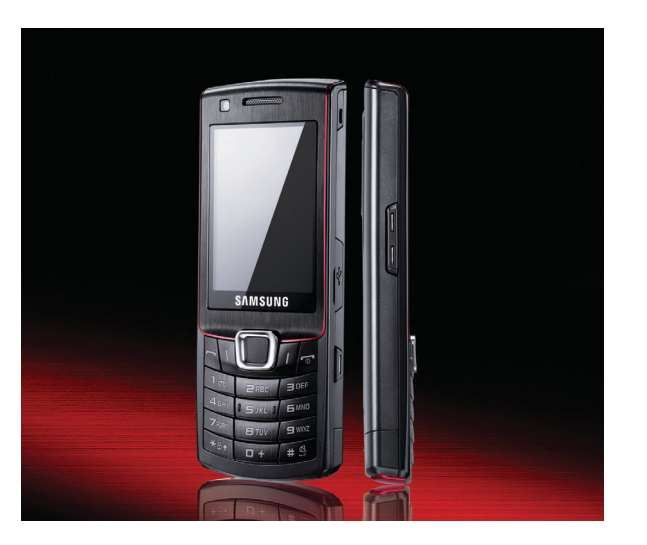

## S7220 Посібник користувача

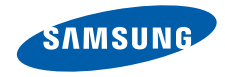

## Використання цього посібника

Цей посібник користувача спеціально призначений для ознайомлення з функціями та можливостями мобільного телефону. Для швидкого початку роботи

див. розділи «Огляд мобільного телефону», «Складання та підготовка мобільного телефону»

та «Використання основних функцій».

## Позначки

Спершу ознайомтеся з такими позначками:

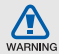

Попередження — ситуації, що можуть призвести до травмування вас або інших осіб

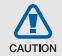

Увага — ситуації, що можуть спричинити пошкодження телефону чи іншого обладнання

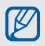

Примітка — нотатки, поради з користування та додаткова інформація

Див. — сторінки з пов'язаною інформацією; наприклад: ► стор.12 (означає «див. сторінку 12»)

**→ Далі** — порядок параметрів або меню, які потрібно вибрати, щоб виконати дію; наприклад: у режимі меню виберіть **Повідомлення** → **Створити повідомлення** (означає **Повідомлення**, далі **Створити повідомлення**)

- [ ] Квадратні дужки клавіші телефону; наприклад: [  $\odot$  ] (означає клавішу ввімкнення та вимкнення живлення/ виходу з меню)
- < > Кутові дужки програмні клавіші для керування різноманітними функціями на кожному екрані; наприклад: <**ОК**> (означає програмну клавішу **ОК**)

## Інформація про авторські права

Права на всі технології та продукти, використані в цьому пристрої, належать відповідним власникам:

- Bluetooth $\mathcal{P}$  зареєстрований товарний знак компанії Bluetooth SIG, Inc. в усьому світі — Bluetooth QD ID: B014912.
- Java™ товарний знак Sun Microsystems, Inc.
- Медіапрогравач Windows® є зареєстрованим товарним знаком корпорації Microsoft.

## **CE0168**

# Зміст

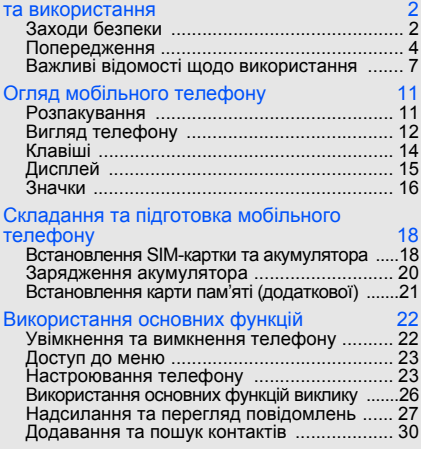

Відомості про заходи безпеки

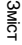

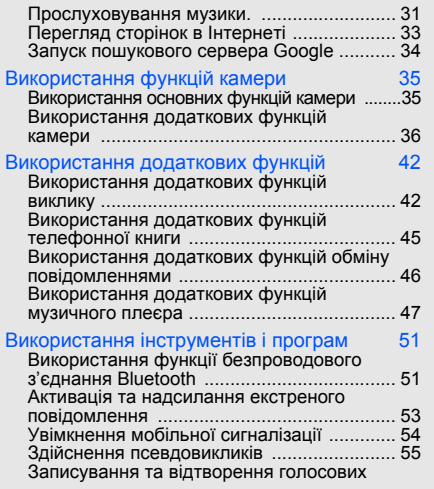

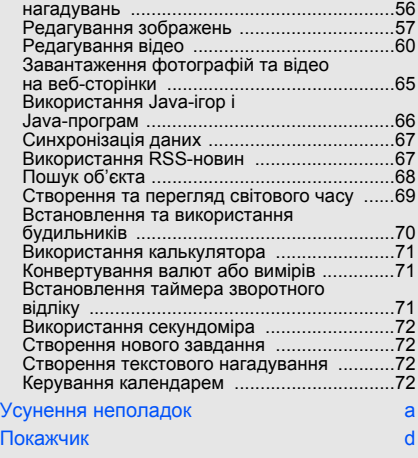

## Відомості про заходи безпеки та використання

Дотримання заходів безпеки запобігає виникненню небезпечних або незаконних ситуацій, а також гарантує ефективну роботу мобільного телефону.

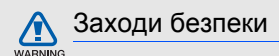

## Тримайте телефон подалі від маленьких дітей і домашніх тварин

Тримайте телефон і аксесуари поза межами досяжності маленьких дітей і тварин. Маленькі деталіможуть призвести до задихання або серйозної травми, якщо їх проковтнути.

## Захист слуху

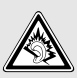

Високий рівень гучності в гарнітурі може пошкодити слух. Установлюйте тільки мінімальний рівень гучності, який дозволяє чути розмову або музику.

#### Обережно встановлюйте мобільні телефони та обладнання

Переконайтеся, що встановлені в автомобілі мобільні телефони або пов'язане з ними обладнання надійно закріплені. Не розташовуйте телефон і аксесуари поблизу або в місці розкриття подушки безпеки. Неправильно встановлене безпроводове обладнання може призвести до серйозної травми під час швидкого розкриття подушки безпеки.

#### Обережно поводьтеся з акумуляторами та зарядними пристроями

- Використовуйте тільки рекомендовані компанією Samsung акумулятори та зарядні пристрої, які спеціально розроблені для цього телефону. Несумісні акумулятори та зарядні пристрої можуть серйозно пошкодити або вивести з ладу телефон.
- Ніколи не кидайте акумулятори у вогонь. Дотримуйтесь місцевих правил щодо утилізації використаних акумуляторів.
- Ніколи не кладіть акумулятори та телефони всередину або на прилади, які виділяють тепло, такі як мікрохвильові печі, кухонні плити або радіатори. Акумулятори можуть вибухнути, якщо сильно нагріються.
- Ніколи не розбивайте акумулятор і не пробивайте в ньому отворів. Не допускайте перебування акумулятора під дією високого зовнішнього тиску. Це може призвести до внутрішнього короткого замикання та перегрівання.

#### Намагайтеся уникати радіоперешкод, якщо користуєтесь кардіостимулятором

Виробниками та незалежним Інститутом досліджень безпроводових технологій рекомендовано тримати мобільний телефон на відстані мінімум 15 см від кардіостимуляторів, щоб уникнути можливих перешкод. Якщо є підозри, що телефон перешкоджає роботі кардіостимулятора або іншого медичного пристрою, негайно вимкніть його та зверніться за інструкціями до виробника кардіостимулятора або медичного пристрою.

#### Вимикайте телефон під час перебування у вибухонебезпечному середовищі

Не використовуйте телефон на автозаправних станціях (станціях технічного обслуговування), а також поблизу пального або хімікатів. Вимикайте телефон, якщо цього вимагають попереджувальні знаки або інструкції. Використання телефону у сховищах пального або хімікатів, а також поблизу них, у місцях їхнього перевантаження або в місцях проведення вибухових робітможе призвести до пожежі або вибуху. Не зберігайте та не транспортуйте легкозаймисті рідини, гази або вибухонебезпечні речовини разом із телефоном, його частинами або аксесуарами.

#### Зменшення ризику отримання травм через повторювальні рухи

Надсилаючи текстові повідомлення або граючи в ігри на телефоні, тримайте телефон, не напружуючись, злегка натискайте клавіші, користуйтеся спеціальними функціями, які зменшують кількість натискань клавіш (наприклад, шаблони та інтелектуальне введення тексту), а також робіть перерви.

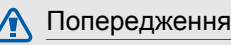

CAUTION

## Будьте обережні за кермом

Не користуйтеся телефоном під час керування автомобiлем і дотримуйтесь правил, які обмежують використання мобільних телефонів за кермом. Якщо можливо, використовуйте аксесуар «Вільні руки».

## Дотримуйтесь усіх правил і попереджень про безпеку

Дотримуйтесь усіх правил, які обмежують використання мобільного телефону в певних місцях.

### Користуйтеся тільки аксесуарами, рекомендованими компанією Samsung Використання несумісних аксесуарів може пошкодити телефон або призвести до травми.

## Вимикайте телефон біля медичного обладнання

Телефон може перешкоджати роботі медичного обладнання в лікарнях та інших закладах охорони здоров'я. Дотримуйтеся правил, попереджувальних плакатів і вказівок медичного персоналу.

## У літаку вимкніть телефон або функції безпроводового зв'язку

Телефон може призвести до перешкод в роботі обладнання літака. Дотримуйтесь правил авіакомпанії та вимикайте телефон або функції безпроводового зв'язку, якщо цього вимагають працівники авіакомпанії.

 $\Box$   $\Delta$ 

## Захист акумуляторів і зарядних пристроїв від пошкодження

- Не допускайте перебування акумуляторів під дією дуже низької або високої температури (нижче 0 °C/32 °F або вище 45 °C/113 °F). Це може призвести до зменшення зарядної ємності та терміну служби акумуляторів.
- Уникайте контакту акумуляторів із металевими предметами, оскільки вони можуть з'єднати полюси «+» та «-» і призвести до тимчасового або повного пошкодження акумулятора.
- Ніколи не використовуйте пошкоджені зарядні пристрої та акумулятори.

## Обережно поводьтеся з телефоном

• Уникайте потрапляння рідин на телефон — вони можуть призвести до серйозних пошкоджень. Не беріть телефон вологими руками. Пошкодження, викликані потраплянням води всередину телефону, можуть припинити дію гарантії виробника.

- Щоб уникнути пошкодження рухомих деталей, не використовуйте та не зберігайте телефон в запилених і брудних місцях.
- Цей телефон складний електронний пристрій, тому, щоб уникнути серйозних пошкоджень, обережно поводьтеся з ним і захищайте від ударів.
- Не фарбуйте телефон, оскільки фарба може заблокувати рухомі деталі та завадити коректній роботі.
- Не користуйтеся спалахом камери та підсвічуванням близько до очей дітей або тварин.
- Телефон та карти пам'яті можуть бути пошкоджені під впливом магнітних полів. Не використовуйте футляри або аксесуари з магнітними застібками, а також уникайте перебування телефону під впливом магнітних полів протягом тривалого часу.

## Уникайте створення радіоперешкод для інших електронних пристроїв

Цей телефон випромінює радіочастотні сигнали, які можуть створювати перешкоди для неекранованого або неналежно екранованого електронного обладнання, наприклад, кардіостимуляторів, слухових апаратів, медичних та інших електронних пристроїв удома або в автомобілі. Якщо виникнуть проблеми, пов'язані з радіоперешкодами, зверніться до виробника електронного пристрою для їх усунення.

6

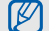

## Важливі відомості щодо використання

#### Користуйтеся телефоном, правильно його тримаючи

Не торкайтеся внутрішньої антени телефону.

#### Телефон має обслуговувати тільки кваліфікований персонал

Інакше телефон може бути пошкоджено, що призведе до втрати права на гарантійний ремонт.

#### Забезпечення максимального терміну служби акумулятора та зарядного пристрою

• Не заряджайте акумулятор протягом часу, більшого за тиждень, оскільки перезаряджання може скоротити термін служби акумулятора.

- З часом акумулятори, які не використовуються, розряджаються, тому перед використанням їх слід зарядити.
- Від'єднуйте зарядні пристрої від джерел живлення, якщо вони не використовуються.
- Використовуйте акумулятори лише за їх прямим призначенням.

## Обережно поводьтеся з SIM-картками та картами пам'яті

- Не виймайте картку під час передавання або приймання телефоном даних, оскільки це може призвести до втрати даних і/або пошкодження картки або телефону.
- Захищайте карти від сильних ударів, статичної напруги та електричних перешкод від інших пристроїв.
- Часте записування та стирання даних скорочують термін служби карт пам'яті.
- Не торкайтесь пальцями або металевими предметами золотистих контактів і полюсів. Якщо карта забруднена, протріть її м'якою тканиною.

#### Доступ до аварійних служб

Дзвінки в аварійні служби з телефону можуть бути недоступні в деяких регіонах або за певних умов. Перед поїздкою до віддаленого регіону або регіону з поганим покриттям подбайте про додатковий спосіб зв'язку з персоналом аварійних служб.

### Інформація про сертифікацію за питомим коефіцієнтом поглинання (SAR)

Цей телефон відповідає стандартам Євросоюзу, які обмежують опромінення людей радіочастотною енергією, що випромінюється радіота телекомунікаційним обладнанням. Ці стандарти запобігають продажу мобільних телефонів, рівень опромінення яких перевищує максимально припустимий рівень (відомий як SAR — питомий коефіцієнт поглинання), що становить 2 вати на кілограм тіла.

Під час тестування максимальний зафіксований питомий коефіцієнт поглинання для цієї моделі становив 1,08 ват на кілограм. За звичайного використання рівень SAR, імовірно, набагато менший, оскільки телефон розроблено для випромінення тільки тієї радіочастотної енергії, яка необхідна для передавання сигналу до найближчої базової станції. Якщо можливо, рівень випромінювання знижується автоматично, завдяки чому зменшується загальний вплив радіочастотної енергії на користувача.

Декларація відповідності, наведена на останній сторінці посібника, указує на відповідність цього телефону Європейській директиві про радіота телекомунікаційне обладнання (R&TTE). Докладніше про питомий коефіцієнт поглинання (SAR) і пов'язані з ним стандарти Євросоюзу можна дізнатись, відвідавши веб-сайт мобільних телефонів Samsung.

### Утилізація виробу

(Директива ЄС щодо утилізації електричного та електронного обладнання)

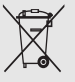

(Стосується ЄС та інших європейських країн, в яких упроваджені системи розподіленої утилізації)

Ця позначка на виробі або в документації

до нього вказує, що його не можна викидати разом з іншим побутовим сміттям після завершення терміну експлуатації. Щоб запобігти можливій шкоді довкіллю або здоров'ю людини через неконтрольовану утилізацію, утилізуйте це обладнання окремо від інших видів відходів, віддаючи його на переробку та уможливлюючи таким чином повторне використання матеріальних ресурсів.

Звичайнимкористувачамслід звернутися до дилера, в якого було придбано виріб, або до місцевого урядового закладу, щоб отримати відомості про місця та способи нешкідливої для довкілля вторинної переробки пристрою.

Корпоративним користувачам слід звернутися до свого постачальника та перевірити правила й умови договору про придбання. Цей виріб потрібно утилізувати окремо від інших промислових відходів.

## Утилізація акумуляторів

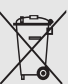

(Стосується ЄС та інших європейських країн, у яких упроваджено системи розподіленої утилізації.)

Позначка на акумуляторі, посібнику користувача або упаковці означає, що акумулятор цього продукту не можна викидати разом з іншим побутовим сміттям після завершення терміну експлуатації. Хімічні символи Hg, Cd або Pb означають, що кількість наявної в акумуляторі ртуті, кадмію або свинця перевищує контрольний рівень, зазначений у Директиві ЄС 2006/66. За неправильної утилізації акумуляторів ці речовини можуть завдати шкоди здоров'ю людей або довкіллю. Для захисту природних ресурсів і повторного використання матеріалів утилізуйте акумулятори окремо від інших типів відходів і віддавайте їх на переробку представникам місцевої системи повернення акумуляторів.

# Огляд мобільного телефону

Зовнішній вигляд мобільного телефону, функції клавіш, дисплей, значки на дисплеї.

## Розпакування

Перевірте наявність у комплекті таких компонентів:

- Мобільний телефон
- Акумулятор
- Зарядний пристрій
- Посібник користувача

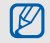

- Компоненти, які входять до комплекту телефону, можуть відрізнятися залежно від програмного забезпечення та аксесуарів, доступних у вашому регіоні або запропонованих вашим оператором зв'язку. Додаткові аксесуари можна замовити в місцевого дилера Samsung.
- Використовуйте лише програми, рекомендовані Sаmsung. Використання піратських або незаконних програм може призвести до неналежної роботи телефону або спричинити пошкодження, які не відшкодовуються

## Вигляд телефону

Передня панель телефону має такі клавіші та функції:

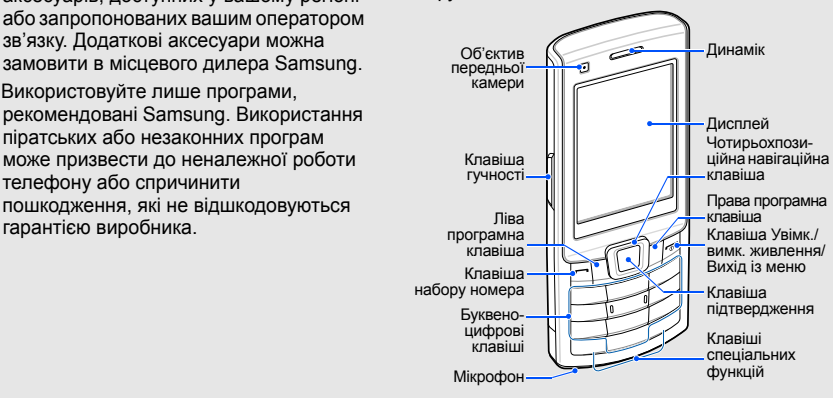

Огляд мобільного телефону

Задня панель телефону має такі клавіші та функції:

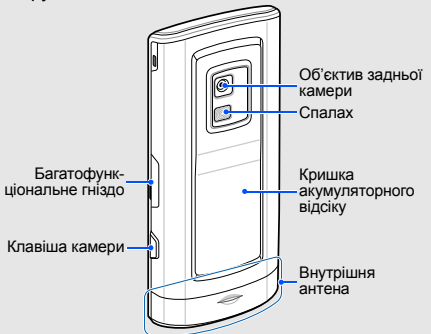

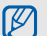

Можна заблокувати клавіатуру телефону, щоб запобігти виконанню небажаних операцій. У режимі очікування натисніть і утримуйте [ $*$ ]. Щоб розблокувати клавіатуру, натисніть і утримуйте [ ] → <**ОК**>.

У разі встановлення на телефоні автоматичного блокування клавіатури, щоразу після вимкнення дисплею клавіатура автоматично блокуватиметься.

## Клавіші

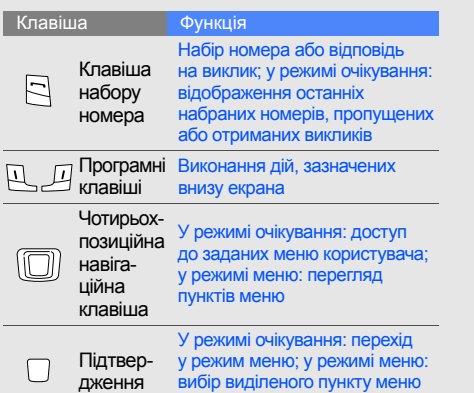

або підтвердження введення

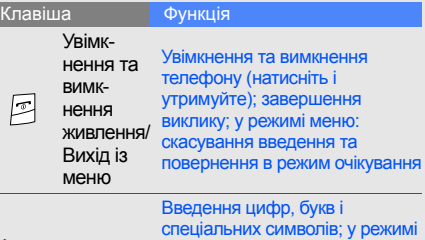

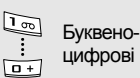

E

очікування: натисніть і утримуйте [**1**], щоб отримати доступ до голосової пошти,<br>а клавішу [**0**], щоб ввести префікс міжнародного зв'язку

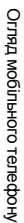

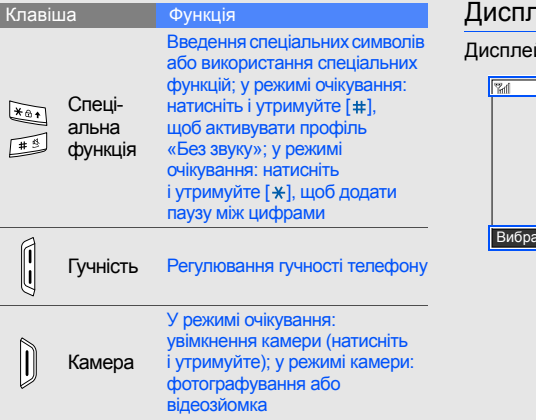

## 1ей

й телефону має три ділянки:

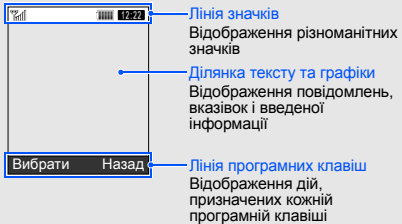

15

## Значки

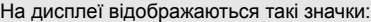

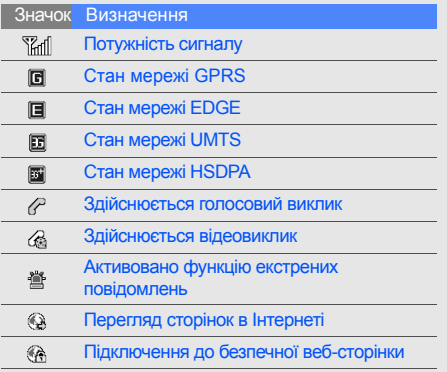

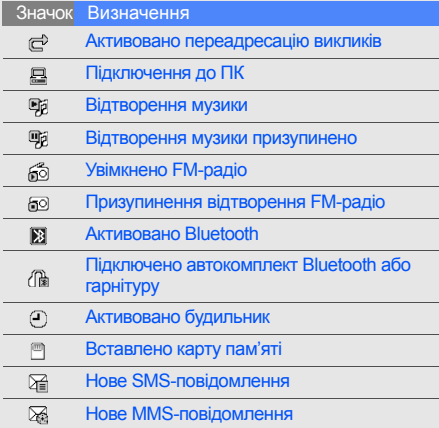

#### Значок Визначення

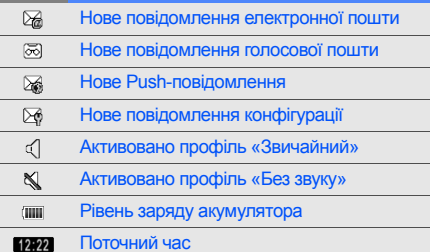

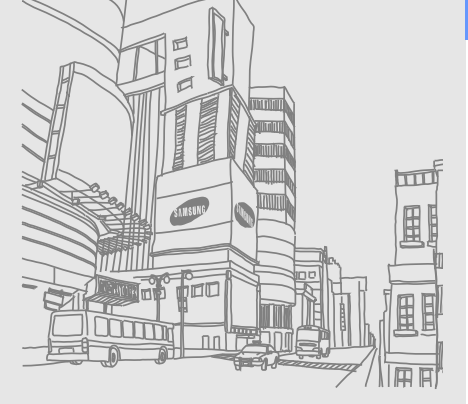

## Складання та підготовка мобільного телефону

Розпочніть зі збирання компонентів мобільного телефону та його підготовки до першого застосування.

## Встановлення SIM-картки та акумулятора

Під час реєстрації в мережі мобільного зв'язку надається SIM-картка (Subscriber Identity Module – модуль ідентифікації абонента) разом із реєстраційними даними, такими як PIN-код (персональний ідентифікаційний номер), і додаткові послуги.

Для використання послуг мереж UMTS або HSDPA можна придбати USIM-картку (Universal Subscriber Identity Module – універсальний модуль ідентифікації абонента).

Встановлення SIM- або USIM-картки та акумулятора.

1. Зніміть кришку акумуляторного відсіку.

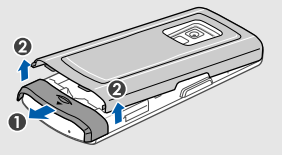

- Якщо телефон увімкнено, натисніть M і утримуйте [  $\overline{)}$ ], щоб його вимкнути.
- 2. Вставте SIM- або USIM-картку.

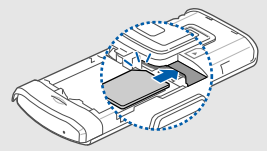

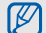

Розташуйте SIM- або USIM-картку в телефоні золотистими контактами донизу.

3. Встановіть акумулятор.

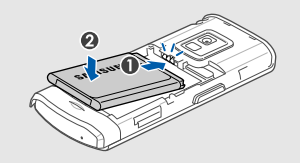

4. Закрийте кришку акумуляторного відсіку.

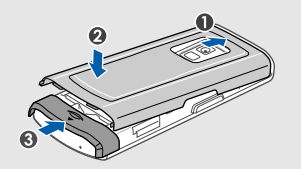

## Зарядження акумулятора

Перед першим використанням телефону потрібно зарядити акумулятор.

1. Відкрийте отвір багатофункціонального гнізда та підключіть менший роз'єм зарядного пристрою.

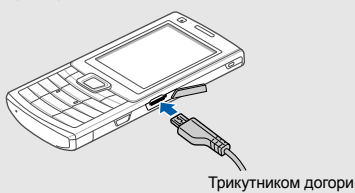

Неправильне підключення зарядного  $\mathbb{Z}$ пристрою може призвести до серйозного пошкодження телефону. Гарантія не поширюється на пошкодження, спричинені неправильним використанням.

- 2. Підключіть більший роз'єм зарядного пристрою до розетки.
- 3. Після повного зарядження акумулятора (значок припинить рухатися) від'єднайте зарядний пристрій від розетки.
- 4. Від'єднайте зарядний пристрій від телефону.
- 5. Закрийте отвір багатофункціонального гнізда.
	- **Індикатор низького рівня заряду акумулятора**

Коли акумулятор розряджається, телефон повідомляє про це за допомогою попереджувального сигналу та повідомлення про низький рівень заряду акумулятора. Значок акумулятора відображається як пуста батарея, що блимає. Якщо рівень заряду акумулятора стає недостатнім для роботи, телефон автоматично вимикається. Щоб знову скористатися телефоном, зарядіть акумулятор.

## Встановлення карти пам'яті (додаткової)

Для зберігання додаткових мультимедійних файлів слід встановити карту пам'яті. Ваш телефон сумісний із картами пам'яті microSD ємністю до 8 ГБ (залежно від виробника та типу карти пам'яті).

- 1. Зніміть кришку акумуляторного відсіку.
- 2. Вставте карту пам'яті стороною з наклейкою догори.

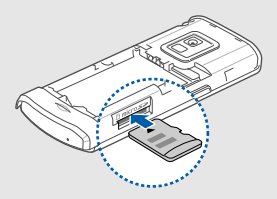

- 3. Натисніть на карту пам'яті, щоб зафіксувати її у гнізді.
- 4. Закрийте кришку акумуляторного відсіку.

Щоб вийняти карту пам'яті, злегка натисніть на неї, щоб вивільнити карту, а потім вийміть її із гнізда.

## **Використання** основних функцій

Використання базових операцій і основних функцій мобільного телефону.

## Увімкнення та вимкнення телефону

Увімкнення телефону.

- 1. Натисніть і утримуйте [ $\overline{\circ}$ ].
- 2. Введіть PIN-код і натисніть <**Підтверд.**> (за потреби).
- 3. Після відкриття майстра інсталяції настройте телефон за своїм смаком, дотримуючись вказівок на екрані.

Щоб вимкнути телефон, повторіть крок 1, описаний вище.

## Увімкнення профілю «Без зв'язку»

Завдяки профілю «Без зв'язку» можна використовувати функції телефону, не пов'язані з мобільним зв'язком, у місцях, де використання мобільних пристроїв заборонено, наприклад у літаках або лікарнях. Щоб увімкнути профіль «Без зв'язку», у режимі меню виберіть **Установки** → **Профілі телефону** → **Без зв'язку** → натисніть клавішу підтвердження.

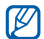

Дотримуйтесь усіх попереджень і вказівок персоналу в місцях, де заборонено використання безпроводових пристроїв.

## Доступ до меню

Доступ до меню телефону.

- 1. У режимі очікування натисніть клавішу підтвердження для входу в режим меню.
- 2. За допомогою навігаційної клавіші перейдіть до меню або опції.
- 3. Натисніть клавішупідтвердження, <**Вибрати**> або <**ОК**>, щоб підтвердити виділену опцію.
- 4. Натисніть клавішу <**Назад**>, щоб перейти на рівень вище; натисніть клавішу [m], щоб повернутися в режим очікування.

## Настроювання телефону

Скористайтеся всіма можливостями свого телефону, настроївши його за своїм смаком.

## Регулювання гучності звуків клавіш

У режимі очікування натисніть клавішу гучності вгору або вниз для регулювання гучності звуків клавіш.

## Увімкнення та вимкнення профілю «Без звуку»

У режимі очікування натисніть і утримуйте [#], щоб вимкнути або ввімкнути звук телефону.

## Змінення звуку дзвінка

- 1. У режимі меню виберіть **Установки** → **Профілі телефону**.
- 2. Перейдіть до потрібного профілю.
- 3. Натисніть <**Опції**> → **Редагувати** → **Звук дзвінка голосового виклику**.
- 4. Виберіть категорію звуку дзвінка → виберіть звук дзвінка.
- 5. Виберіть **Звук дзвінка відеовиклику**.
- 6. Виберіть категорію звуку дзвінка → виберіть звук дзвінка.
- 7. Натисніть <**Опції**> → **Зберегти**.

Щоб увімкнути інший профіль, виберіть його зі списку і натисніть клавішу підтвердження.

## Вибір заставки (в режимі очікування)

- 1. У режимі меню виберіть **Установки** → **Дисплей та підсвічування** → **Основний дисплей**.
- 2. Прокрутіть вліво або вправо, щоб вибрати **Зображення**.
- 3. Виберіть **Заставка**.
- 4. Виберіть категорію зображень → виберіть зображення.
- 5. Натисніть <**Встанов.**>.
- 6. Натисніть <**Опції**> → **Зберегти**.

## Вибір теми для дисплея

Створення теми.

- 1. У режимі меню виберіть **Установки** → **Дисплей та підсвічування** → **Моя тема**.
- 2. Натисніть <**Опції**> → **Створити** → **Легкий** або **Складна**.
- 3. Настройте тему за своїм смаком, дотримуючись вказівок на екрані.
- 4. Завершивши, введіть ім'я теми і натисніть <**Зберегти**>.
- 5. Щоб застосувати тему, натисніть <**Так**>.

Використання

Застосування теми.

- 1. У режимі меню виберіть **Установки** → **Дисплей та підсвічування** → **Моя тема**.
- 2. Прокрутіть список до потрібної теми.
- 3. Щоб застосувати тему, натисніть <**Опції**> → **Зберегти**.

### Настроювання швидкого доступу до меню

- 1. У режимі меню виберіть **Установки** → **Установки телефону** → **Швидкий доступ**.
- 2. Виберіть клавішу, яку слід використати для швидкого доступу.
- 3. Виберіть меню, яке слід призначити цій клавіші.
- 4. Натисніть <**Зберегти**>.

#### Використання спрощених меню

Настроювання пунктів спрощеного меню.

- 1. У режимі очікування натисніть <**Признач.**>.
- 2. Натисніть <**Опції**> → **Налаштувати меню**.
- 3. Виберіть свої улюблені меню. Натисніть <**Опції**> → **Відкрити**, щоб вибрати підменю (за потреби).
- 4. Натисніть <**Зберегти**>.

Доступ до пунктів спрощеного меню.

- 1. У режимі очікування натисніть <**Признач.**>.
- 2. Перейдіть до потрібного пункту меню та натисніть клавішу підтвердження.

## Блокування телефону

- 1. У режимі меню виберіть **Установки** → **Безпека** → **Блокування телефону** → **Увімкнено**.
- 2. Натисніть <**Зберегти**>.
- 3. Введіть новий пароль від 4 до 8 цифр і натисніть <**Підтверд.**>.
- 4. Введіть новий пароль ще раз і натисніть <**Підтверд.**>.

## Використання основних функцій виклику

Здійснення виклику та відповідь на виклик і використання основних функцій виклику.

## Здійснення виклику

- 1. У режимі очікування введіть код місцевості і номер телефону.
- 2. Щоб набрати номер, натисніть [-]. Щоб здійснити відеовиклик, натисніть <**Опції**> → **Відеовиклик**.
- 3. Шоб завершити виклик, натисніть [ $\overline{\odot}$ ].

### Відповідь на виклик

- 1. Під час вхідного виклику натисніть [-Щоб відповісти на відеовиклик, натисніть <**Показати мене**>.
- 2. Щоб завершити виклик, натисніть [ $\overline{\cdots}$ ].

#### Регулювання гучності

Щоб відрегулювати гучність під час виклику, натисніть клавішу гучності вгору або вниз.

#### Використання функції гучномовця

- 1. Щоб увімкнути гучномовець, під час виклику натисніть клавішу підтвердження → <**Так**>.
- 2. Щоб вимкнути гучномовець, натисніть клавішу підтвердження ще раз.

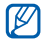

У шумному середовищі досить важко чути співрозмовника під час використання функції гучномовця. Для кращої чутності скористайтеся звичайним режимом розмови по телефону.

## Використання гарнітури

Підключивши гарнітуру, яка постачається разом із телефоном, до багатофункціонального гнізда, можна здійснити виклик або відповісти на нього:

- Щоб повторно набрати останній номер, натисніть і утримуйте кнопку гарнітури.
- Щоб відповісти на виклик, натисніть і утримуйте кнопку гарнітури.
- Щоб завершити виклик, натисніть і утримуйте кнопку гарнітури.

## Надсилання та перегляд повідомлень

Надсилання та перегляд SMS-, MMS-повідомлень або повідомлень електронної пошти.

## Надсилання SMS- або MMSповідомлення

- 1. У режимі меню виберіть **Повідомлення** → **Створити повідомлення** → **Повідомлення**.
- 2. Введіть текст повідомлення. ► стор. 29 Щоб надіслати SMS-повідомлення, перейдіть до кроку 6.

Щоб додати до повідомлення медіафайл, перейдіть до кроку 3.

- 3. Натисніть <**Опції**> → **Додати мультимедіа** і додайте об'єкт.
- 4. Натисніть <**Опції**> → **Додатково** → **Додати тему**.
- 5. Введіть тему.
- 6. Перейдіть вгору та введіть номер телефону одержувача.
- 7. Натисніть <**Опції**> → **Надіслати**, щоб надіслати повідомлення.

## Надсилання повідомлення електронної пошти

- 1. У режимі меню виберіть **Повідомлення** → **Створити повідомлення** → **Email**.
- 2. Введіть текст повідомлення електронної пошти.
- 3. Натисніть <**Опції**> → **Вкласти медіафайл** або **Вкласти запис органайзера** і додайте файл (за потреби).
- 4. Перейдіть вгору та введіть тему.
- 5. Перейдіть вгору та введіть адресу електронної пошти.
- 6. Натисніть <**Опції**> → **Надіслати**, щоб надіслати повідомлення.

#### Введення тексту

Під час введення тексту можна змінити режим вводу:

- Натисніть і утримуйте [\*] для переключення між режимами T9 і AБB.
- Натисніть  $[*/]$ , щоб змінити регістр або перейти до режиму цифр.
- Натисніть і утримуйте [#], щоб перейти до режиму символів.

Введіть текст в одному з таких режимів:

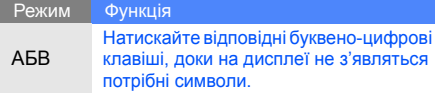

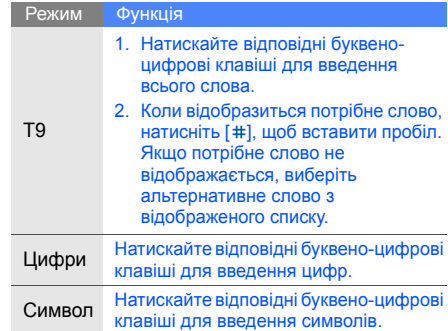

## Перегляд SMS- або MMS-повідомлень

- 1. У режимі меню виберіть **Повідомлення** → **Вхідні**.
- 2. Виберіть SMS- або MMS-повідомлення.

## Перегляд повідомлення електронної пошти

- 1. У режимі меню виберіть **Повідомлення** → **Вхідні Email**.
- 2. Натисніть <**Опції**> → **Завант.**
- 3. Виберіть повідомлення Email або заголовок.
- 4. Якщо вибрано заголовок, натисніть <**Опції**> → **Відновити**, щоб переглянути повідомлення електронної пошти повністю.

## Додавання та пошук контактів

Використання основних функцій меню Контакти.

## Додавання нового контакту

- 1. У режимі очікування введіть телефонний номер і натисніть <**Опції**>.
- 2. Виберіть **Додати в телефонну книгу** → виберіть розташування в пам'яті (телефон або SIM-картка) → **Нове**.
- 3. Виберіть тип номера (за потреби).
- 4. Введіть контактні дані.
- 5. Натисніть клавішу підтвердження або <**Опції**> → **Зберегти**, щоб зберегти контакт у пам'яті.

### Пошук контакту

- 1. У режимі меню виберіть **Контакти**.
- 2. Введіть кілька перших букв імені, яке потрібно знайти.
- 3. Виберіть ім'я контакту зі списку пошуку.

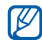

Знайшовши контакт, можна виконати такі дії:

- Зателефонувати за вказаним номером, натиснувши [-
- Змінити контактні дані, натиснувши <**Опції**> → **Редагувати**

## Прослуховування музики.

Прослуховування музики за допомогою музичного плеєра або FM-радіо.

## Прослуховування FM-радіо

- 1. Підключіть гарнітуру, яка постачається разом із телефоном, до багатофункціонального гнізда.
- 2. У режимі меню виберіть **Програми** → **FM-радіо**.
- 3. Натисніть <**Так**>, щоб розпочати автоматичне настроювання. Радіо автоматично просканує та збереже доступні станції.
- 

Під час першого використання FM-радіо відобразиться запит на здійснення автоматичного настроювання.

- 4. Прокручуйте вгору або вниз, щоб вибрати радіостанцію.
- 5. Щоб отримати відомості про композицію, яка наразі відтворюється, натисніть <**Опції**> → **Розпізнавання музики**. • стор. 50
- 6. Щоб вимкнути FM-радіо, натисніть клавішу підтвердження.

#### Прослуховування музичних файлів

Спочатку потрібно перенести файли в телефон або на карту пам'яті в такий спосіб:

- Завантажити через Інтернет.  $\blacktriangleright$  стор. 33
- Завантажити з ПК за допомогою програми Samsung PC Studio. ► стор. 48
- Отримати через Bluetooth.  $\blacktriangleright$  стор. 52
- Скопіювати на карту пам'яті.  $\blacktriangleright$  стор. 48 Після перенесення файлів на телефон або карту пам'яті виконайте такі дії:
- 1. У режимі меню виберіть **Музика** → **Музичний плеєр**.
- 2. Виберіть категорію музики → виберіть музичний файл.

3. Керування відтворенням здійснюється за допомогою таких клавіш:

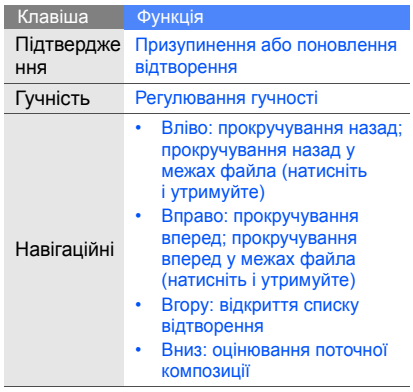
# Перегляд сторінок в Інтернеті

Перегляд і створення закладок для улюблених веб-сторінок.

#### Перегляд веб-сторінок

- 1. У режимі меню виберіть **Браузер** → **Домашня**, щоб відкрити домашню сторінку свого оператора зв'язку.
- 2. Переглядайте веб-сторінки за допомогою таких клавіш:

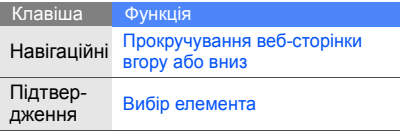

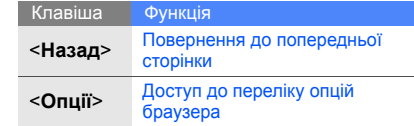

#### Створення закладок для улюблених веб-сторінок

- 1. У режимі меню виберіть **Браузер** → **Закладки**.
- 2. Натисніть <**Опції**> → **Додати закладку**.
- 3. Введіть заголовок і веб-адресу (URL-адресу) сторінки.
- 4. Натисніть <**Зберег.**>.

# Запуск пошукового сервера Google

Доступ до домашньої сторінки пошукової системи Google.

- 1. У режимі меню виберіть **Google** → **Пошук**, щоб відкрити домашню сторінку свого оператора зв'язку.
- 2. Переглядайте веб-сторінки задопомогою таких клавіш:

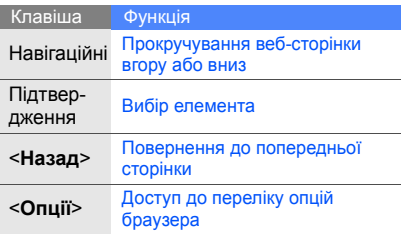

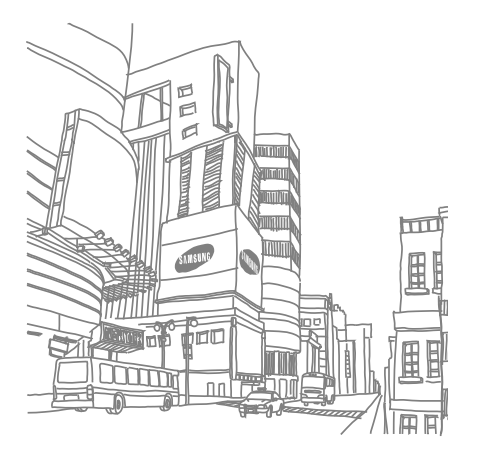

# Використання функцій камери

Використання основних та додаткових функцій камери.

# Використання основних функцій камери

Зйомка та перегляд фотографій і відео.

#### Фотографування

- 1. У режимі очікування натисніть та утримуйте клавішу камери, щоб увімкнути камеру.
- 2. Поверніть телефон проти годинникової стрілки для альбомного формату зображення.
- 3. Наведіть об'єктив на об'єкт і настройте зображення.
- 4. Щоб зробити фотографію, натисніть клавішу підтвердження або клавішу камери. Фотографія зберігається автоматично.
- 5. Щоб зробити ще одну фотографію, натисніть <  $\text{D}$ > або клавішу камери (крок 3).

# Перегляд фотографій

У режимі меню виберіть **Мої файли** → **Зображення** → **Мої фотографії** → виберіть файл фотографії.

#### Відеозйомка

- 1. Щоб увімкнути камеру, в режимі очікування натисніть і утримуйте клавішу камери.
- 2. Оберніть телефон проти годинникової стрілки для отримання альбомного формату зображення.
- 3. Двічі натисніть [**1**], щоб перейти в режим відеозйомки.
- 4. Наведіть об'єктив на об'єкт й відрегулюйте зображення.
- 5. Щоб розпочати записування, натисніть клавішу підтвердження або клавішу камери.
- 6. Шоб зупинити записування, натисніть  $\overline{\leq}$ або клавішу камери. Відео зберігається автоматично.
- 7. Щоб зняти ще одне відео, натисніть <  $\gg$ або клавішу камери (крок 4).

#### Перегляд відео

У режимі меню виберіть **Мої файли** → **Відео** → **Мої відеокліпи** → виберіть відеофайл.

# Використання додаткових функцій камери

Фотографування в різних режимах та налаштування установок камери.

#### Зйомка серії фотографій

- 1. Щоб увімкнути камеру, в режимі очікування натисніть і утримуйте клавішу камери.
- 2. Оберніть телефон проти годинникової стрілки для отримання альбомного формату зображення.
- 3. Натисніть < > → **Режим зйомки** → **Безперервний**.
- 4. Натисніть <  $\leq$  >.
- 5. Виконайте необхідні налаштування.
- 6. Натисніть і утримуйте клавішу підтвердження або клавішу камери, щоб зняти серію фотографій (2-9 фотографій).

#### Зйомка панорамних фотографій

- 1. Щоб увімкнути камеру, в режимі очікування натисніть і утримуйте клавішу камери.
- 2. Оберніть телефон проти годинникової стрілки для отримання альбомного формату зображення.
- 3. Натисніть <**≡> → Режим зйомки** → **Панорама**.
- 4. Виберіть кількість фотографій.
- 5. Виконайте необхідні налаштування.
- 6. Щоб зробити першу фотографію, натисніть клавішу підтвердження або клавішу камери.
- 7. Повільно переміщуйте телефон вправо. Наступне фото буде знято автоматично.
- 8. Повторіть крок 6, щоб завершити панорамну зйомку.

#### Фотографування в режимі «Знімок посмішки»

- 1. Щоб увімкнути камеру, в режимі очікування натисніть і утримуйте клавішу камери.
- 2. Оберніть телефон проти годинникової стрілки для отримання альбомного формату зображення.
- 3. Натисніть < > → **Режим зйомки** → **Знімок посмішки**.
- 4. Натисніть <  $\leq$  >.
- 5. Натисніть клавішу підтвердження або клавішу камери.
- 6. Спрямуйте об'єктив камери на об'єкт зйомки. Ваш телефон розпізнає людей і їхні посмішки. Коли людина посміхається, телефон автоматично робить фотографію.

# Зйомка розділених фотографій

- 1. Щоб увімкнути камеру, в режимі очікування натисніть і утримуйте клавішу камери.
- 2. Оберніть телефон проти годинникової стрілки для отримання альбомного формату зображення.
- 3. Натисніть < > → **Режим зйомки** → **Мозаїка**.
- 4. Прокрутіть вліво або вправо, щоб вибрати вигляд зображення.
- 5. Виконайте необхідні налаштування.
- 6. Щоб зробити розділені фотографії, натисніть клавішу підтвердження або клавішу камери.

#### Використання опцій камери

Під час використання камери натисніть < $\equiv$ > для доступу до таких опцій:

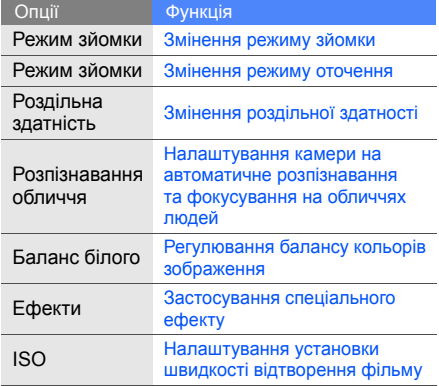

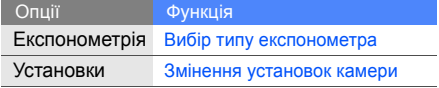

Під час використання відеокамери натисніть < > для доступу до таких опцій:

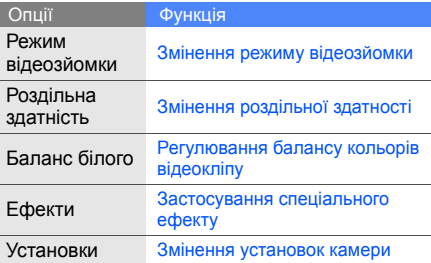

#### Настроювання установок камери

Під час використання камери натисніть  $\leq \equiv > \rightarrow$ **Установки** → **Фото** або **Відео** для доступу до таких установок:

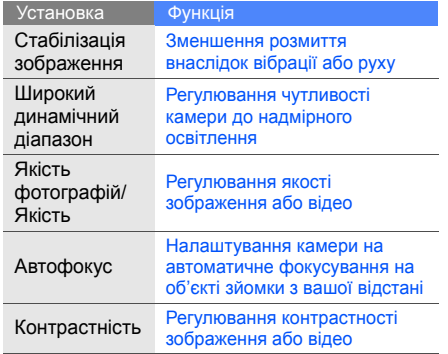

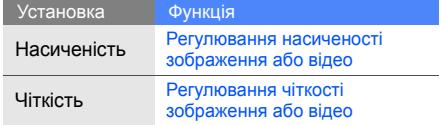

Під час використання камери натисніть  $\leq \equiv > \rightarrow$ **Установки** → **Установка** для доступу до таких установок:

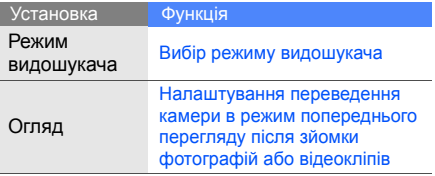

Використання

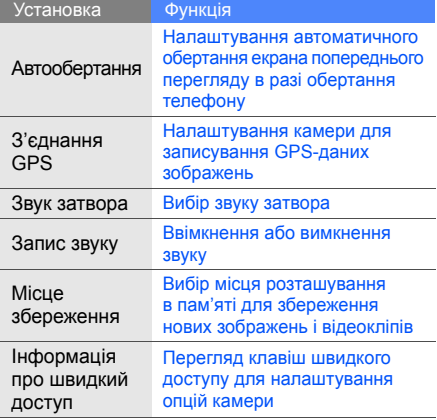

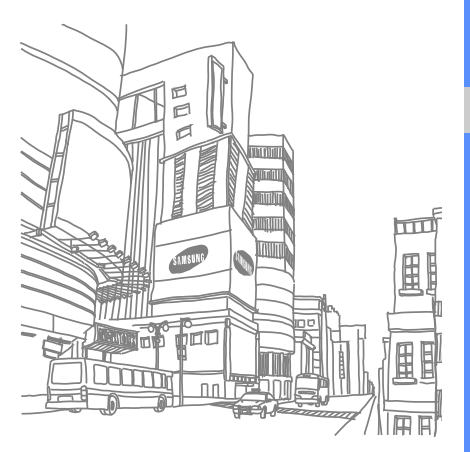

# **Використання** додаткових функцій

Використання додаткових операцій і додаткових функцій мобільного телефону.

# Використання додаткових функцій виклику

Додаткові можливості викликів.

#### Перегляд пропущених і здійснення зворотних викликів

Пропущені виклики відображаються на дисплеї телефону. Щоб зателефонувати за номером пропущеного виклику, виконайте такі дії:

- 1. Натисніть <**Перегл.**>.
- 2. Виберіть потрібний пропущений виклик.
- 3. Натисніть [-], щоб набрати номер.

#### Здійснення виклику за нещодавно набраним номером

- 1. Щоб відобразити список пропущених номерів, у режимі очікування натисніть [-
- 2. Перейдіть до потрібного номера та натисніть [- ], щоб набрати його.

#### Утримання виклику та поновлення утримуваного виклику

Натисніть <**Утрим.**>, щоб перевести виклик на утримання, або натисніть <**Отримати**>, щоб поновити утримуваний виклик.

#### Здійснення другого виклику

Якщо мережа підтримує цю функцію, під час виклику можна здійснити ще один виклик, виконавши такі дії:

1. Натисніть <**Утрим.**>, щоб перевести перший виклик в режим утримання.

- 2. Введіть другий номер, який потрібно набрати, і натисніть  $[-]$ .
- 3. Натискайте <**Замінити**> для переключення між двома викликами.
- 4. Щоб завершити утримуваний виклик, натисніть <**Опції**> → **Кінець** → **Утрим. виклик**.
- 5. Щоб завершити поточний виклик, натисніть  $[\nabla]$ .

#### Відповідь на другий виклик

Якщо мережа підтримує цю функцію, можна відповісти на другий вхідний виклик, виконавши такі дії:

- 1. Натисніть [-], щоб відповісти на другий виклик. Перший виклик буде автоматично переведено на утримання.
- 2. Натискайте <**Замінити**> для переключення між двома викликами.

#### Здійснення конференц-виклику

- 1. Зателефонуйте першому абоненту, участь якого потрібна у здійсненні конференц-виклику.
- 2. Після встановлення з'єднання з першим абонентом зателефонуйте другому. Перший виклик буде автоматично переведено на утримання.
- 3. Після встановлення з'єднання з другим абонентом натисніть <**Опції**> → **Конференц-зв'язок**.
- 4. Повторіть кроки 2 і 3, щоб додати більше учасників (за потреби).
- 5. Щоб завершити конференц-виклик, натисніть [  $\boxed{\odot}$ ].

#### Здійснення міжнародного виклику

- 1. У режимі очікування натисніть і утримуйте [**0**], щоб вставити символ «**+**».
- 2. Введіть повний номер, за яким потрібно зателефонувати (код країни, регіональний код і номер телефону), після чого натисніть [-1. шоб його набрати.

#### Здійснення виклику контакту з телефонної книги

Можна набирати номери безпосередньо з меню Контакти, використовуючи збережені контакти.  $\blacktriangleright$  стор. 30

- 1. У режимі меню виберіть **Контакти**.
- 2. Виберіть потрібний номер і натисніть  $[-]$ , щоб набрати його.

# Використання додаткових функцій телефонної книги

Створення візитівок, призначення номерів швидкого набору та створення груп контактів.

#### Створення візитівки

- 1. У режимі меню виберіть **Контакти**.
- 2. Натисніть <**Опції**> → **Моя візитівка**.
- 3. Введіть свої особисті дані.
- 4. Натисніть клавішу підтвердження або <**Опції**> → **Зберегти**.

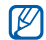

Можна надіслати візитівку, додавши її до повідомлення або передавши за допомогою безпроводового з'єднання Bluetooth.

#### Призначення номерів швидкого набору

- 1. У режимі меню виберіть **Контакти**.
- 2. Натисніть <**Опції**> → **Установки**→ **Швидкий набір**.
- 3. Перейдіть до потрібного номера (2-9) і натисніть клавішу підтвердження.
- 4. Виберіть контакт → вкажіть номер (за потреби), для якого слід призначити номер швидкого набору. Для контакту буде збережено номер швидкого набору.

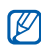

Тепер цьому контакту можна зателефонувати в режимі очікування, натиснувши та утримуючи призначений номер швидкого набору.

#### Створення групи контактів

Створюючи групу контактів, кожній групі можна призначити окремий звук дзвінка та ідентифікаційне фото абонента, а також можна надсилати повідомлення всій групі. Спочатку слід створити групу, виконавши такі дії:

- 1. У режимі меню виберіть **Контакти**.
- 2. Прокрутіть вліво або вправо, щоб вибрати **Групи**.
- 3. Натисніть <**Опції**> → **Створити групу**.
- 4. Введіть ім'я групи та натисніть <**Зберег.**>.
- 5. Щоб встановити зображення для ідентифікації абонента, виберіть потрібну групу й натисніть <**Опції**> → **Установки групи** → **Ідентиф. групи**.
- 6. Прокрутіть вліво або вправо, щоб вибрати розташування в пам'яті (за потреби).
- 7. Виберіть зображення.
- 8. Щоб встановити для групи звук дзвінка, виберіть **Звук дзвінка**.

9. Прокрутіть вліво або вправо, щоб вибрати розташування в пам'яті (за потреби).

10.Виберіть звук дзвінка.

11. Натисніть <**Опції**> → **Зберегти**.

# Використання додаткових функцій обміну повідомленнями

Створення шаблонів і їх використання для створення нових повідомлень, а також робота зі службою обміну повідомленнями.

#### Створення шаблону SMS

- 1. У режимі меню виберіть **Повідомлення** → **Шаблони** → **Шаблони тексту**.
- 2. Натисніть <**Створити**>, щоб відкрити вікно нового шаблону.
- 3. Введіть текст і натисніть клавішу підтвердження, щоб зберегти шаблон.

#### Створення шаблону MMS

- 1. У режимі меню виберіть **Повідомлення** → **Шаблони** → **Шаблони MMS-повідомлень**.
- 2. Натисніть <**Створити**>, щоб відкрити вікно нового шаблону.
- 3. Створіть шаблон MMS з темою та потрібними вкладеннями, яке використовуватиметься як шаблон.  $\blacktriangleright$  стор. 28
- 4. Натисніть <**Опції**> → **Зберегти як шаблон**, щоб зберегти шаблон.

#### Вставлення шаблонів SMS у нові повідомлення

- 1. У режимі меню виберіть **Повідомлення** → **Створити повідомлення** → виберіть тип повідомлення.
- 2. У полі введення тексту натисніть <**Опції**> → **Додати текст** → **Шаблон тексту** → виберіть шаблон.

# Створення повідомлення за допомогою шаблона MMS

- 1. У режимі меню виберіть **Повідомлення** → **Шаблони** → **Шаблони MMS-повідомлень**.
- 2. Виберіть потрібний шаблон і натисніть <**Опції**> → **Надіслати**. Шаблон відкриється як нове MMS-повідомлення.

# Використання додаткових функцій музичного плеєра

Підготовка музичних файлів, створення списків відтворення та збереження радіостанцій.

#### Копіювання музичних файлів за допомогою програми Samsung PC Studio

- 1. У режимі меню виберіть **Установки** → **З'єднання з ПК** → **Samsung PC studio.**
- 2. Натисніть <**Зберегти**>.
- 3. Натисніть [  $\sim$  ] для повернення в режим очікування.
- 4. Скористайтеся спеціальним кабелем для передачі даних, підключивши його до багатофункціонального гнізда телефону та ПК.
- 5. Запустіть програму Samsung PC Studio та скопіюйте файли з ПК на телефон. Для отримання додаткових відомостей див. довідку Samsung PC Studio.

#### Копіювання музичних файлів на карту пам'яті

- 1. Вставте карту пам'яті.
- 2. У режимі меню виберіть **Установки** → **З'єднання з ПК** → **Накопичувач**.
- 3. Натисніть <**Зберегти**>.
- 4. Натисніть [  $\sim$  ] для повернення в режим очікування.
- 5. Скористайтеся спеціальним кабелем для передачі даних, підключивши його до багатофункціонального гнізда телефону та ПК.

Після підключення на моніторі ПК відобразиться спливаюче вікно.

- 6. Відкрийте папку для перегляду файлів.
- 7. Скопіюйте файли з ПК на карту пам'яті.

#### Синхронізація телефону з медіапрогравачем Windows

- 1. У режимі меню виберіть **Установки** → **З'єднання з ПК** → **Медіаплеєр**.
- 2. Натисніть <**Зберегти**>.
- 3. Натисніть [  $\sigma$  ] для повернення в режим очікування.
- 4. Скористайтеся спеціальним кабелем для передачі даних, підключивши його до багатофункціонального гнізда телефону та ПК, на якому має бути встановлено медіапрогравач Windows.

Після підключення на моніторі ПК відобразиться спливаюче вікно.

5. Відкрийте медіапрогравач Windows для синхронізації музичних файлів.

- 6. Змініть або введіть у спливаючому вікні ім'я свого телефону (за потреби).
- 7. Виберіть і перетягніть потрібні музичні файли до списку синхронізації.
- 8. Натисніть **Почати синхронізацію**.

#### Створення списку відтворення

- 1. У режимі меню виберіть **Музика** → **Музичний плеєр** → **Списки відтворення**.
- 2. Виберіть **Створити список відтворення**.
- 3. Введіть назву для нового списку відтворення та натисніть <**Зберегти**>.
- 4. Виберіть новий список відтворення.
- 5. Виберіть **Додати**.
- 6. Виберіть файли, які потрібно додати, і натисніть <**ОК**>.

#### Настроювання музичного плеєра

Настроювання відтворення та установок звуку музичного плеєра.

- 1. У режимі меню виберіть **Музика** → **Музичний плеєр**.
- 2. Натисніть <**Опції**> → **Установки плеєра**.
- 3. Змініть установки музичного плеєра.
- 4. Натисніть <**Зберегти**>.

#### Автоматичне збереження радіостанцій

- 1. Підключіть гарнітуру, яка постачається разом із телефоном, до багатофункціонального гнізда.
- 2. У режимі меню виберіть **Програми** → **FM-радіо**.
- 3. Натисніть клавішу підтвердження, щоб увімкнути FM-радіо.
- 4. Натисніть <**Опції**> → **Автонастройка**.

5. Натисніть <**Так**> для підтвердження (за потреби). Радіо автоматично просканує та збереже доступні станції.

#### Пошук відомостей про музику

Доступ до музичних інтернет-служб і отримання відомостей про композиції, що наразі відтворюються.

1. У режимі меню виберіть **Музика** → **Розпізнавання музики** → **Розпізнавання музики**.

Телефон з'єднається з сервером.

- 2. Після успішної реєстрації телефону натисніть <**Записати**>, щоб записати фрагмент композиції, яку потрібно знайти.
- 网

Деякі виробники пристроїв можуть не підтримувати цю послугу, а також у базі даних можуть бути відсутні відомості про деякі композиції.

# Використання інструментів і програм

Порядок роботи з додатковими інструментами та програмами телефону.

# Використання функції безпроводового з'єднання Bluetooth

Можливості підключення телефону до інших безпроводових пристроїв для обміну даними та використання функції «Вільні руки».

#### Увімкнення функції безпроводового з'єднання Bluetooth

- 1. У режимі меню виберіть **Програми** → **Bluetooth**.
- 2. Натисніть <**Опції**> → **Установки**.
- 3. Прокрутіть вниз до **Активація**.
- 4. Прокрутіть вліво або вправо, щоб вибрати **Увімкнено**.
- 5. Щоб дозволити іншим пристроям знаходити ваш телефон, виберіть **Видимість телефону** → **Видимий** → <**ОК**>. У разі вибору опції **Особливий**, вкажіть тривалість видимості телефону та натисніть <**ОК**>.
- 6. Натисніть <**Опції**> → **Зберегти**.

#### Пошук і підключення інших пристроїв **Bluetooth**

- 1. У режимі меню виберіть **Програми** → **Bluetooth** → **Шукати новий пристрій**.
- 2. Виберіть пристрій і натисніть <**Вибрати**>.
- 3. Введіть PIN-код функції безпроводового з'єднання Bluetooth або PIN-код Bluetooth іншого пристрою (за його наявності) і натисніть <**ОК**>. Інакше натисніть <**Так**>, щоб встановити з'єднання з іншим пристроєм. З'єднання буде встановлено після того, як власник іншого пристрою введе той самий код або надасть дозвіл на з'єднання.

#### Передача даних за допомогою функції безпроводового з'єднання Bluetooth

- 1. Виберіть файл або об'єкт, який потрібно надіслати, з однієї із програм телефону.
- 2. Натисніть <**Опції**> → **Надіслати через** або **Надіслати візитівку через** → **Bluetooth**.

#### Отримання даних за допомогою функції безпроводового з'єднання **Bluetooth**

Натисніть <**Так**>, щоб підтвердити свою згоду на отримання даних від пристрою.

#### Використання режиму віддаленої SIM-картки

У режимі віддаленої SIM-картки можна здійснювати виклики та відповідати на них за допомогою лише підключеного автокомплекту Bluetooth через SIM- або USIM-картку телефону.

Увімкнення режиму віддаленої SIM-картки:

- 1. У режимі меню виберіть **Програми** → **Bluetooth**.
- 2. Натисніть <**Опції**> → **Установки**.
- 3. Прокрутіть вниз до **Режим віддаленої SIMкартки**.
- 4. Прокрутіть вліво або вправо, щоб вибрати **Увімкнено** та натисніть <**Зберегти**>. Щоб скористатися режимом віддаленої SIM-картки, установіть з'єднання Bluetooth за допомогою автокомплекту Bluetooth.

# Активація та надсилання екстреного повідомлення

У надзвичайній ситуації можна надіслати екстрене повідомлення із проханням про допомогу.

- 1. У режимі меню виберіть **Повідомлення** → **Екстрені повідомлення** → **Опції надсилання**.
- 2. Прокрутіть вліво або вправо, щоб вибрати **Увімкнено**.
- 3. Прокрутіть вниз і натисніть клавішу підтвердження, щоб відкрити список одержувачів.
- 4. Натисніть клавішу підтвердження, щоб відкрити список контактів.
- 5. Виберіть контакт і натисніть <**Додати**>.
- 6. Виберіть номер (за потреби).
- 7. Завершивши вибір контактів, натисніть <**Опції**> → **OK**, щоб повернутися до списку одержувачів.
- 8. Прокрутіть вниз і вкажіть кількість повторних надсилань екстреного повідомлення.
- 9. Натисніть <**Зберег.**> → <**Так**>.

Щоб надіслати екстрене повідомлення, клавіатура має бути заблокована. Натисніть клавішу гучності чотири рази.

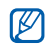

Після першого надсилання екстреного повідомлення всі функції телефону стають недоступними, доки не буде натиснуто  $\lceil \cdot \cdot \cdot \rceil$ .

# Увімкнення мобільної сигналізації

Коли хтось вставляє нову SIM-картку у ваш телефон, завдяки функції системи мобільної сигналізації контактний телефон буде автоматично надіслано двом одержувачам, щоб допомогти вам знайти та повернути телефон.

Увімкнення мобільної сигналізації

- 1. У режимі меню виберіть **Установки** → **Безпека** → **Мобільна сигналізація**.
- 2. Введіть пароль і натисніть <**Підтверд.**>.
- 3. Прокрутіть вліво або вправо, щоб вибрати **Увімкнено**.
- 4. Прокрутіть вниз і натисніть клавішу підтвердження, щоб відкрити список одержувачів.
- 5. Натисніть <**Опції**> → **Контакти**, щоб відкрити список контактів.
- 6. Виберіть контакт.
- 7. Виберіть номер (за потреби).
- 8. Завершивши вибір контактів, натисніть <**Опції**> → **OK**, щоб повернутися до списку одержувачів.
- 9. Прокрутіть вниз і введіть ім'я відправника.
- 10.Натисніть клавішу підтвердження → <**Прийняти**>.

# Здійснення псевдовикликів

Якщо потрібно залишити зустріч або уникнути небажаної розмови, можна здійснити вхідний псевдовиклик. Можна також вдати, що ви розмовляєте по телефону, відтворивши записаний голос.

Увімкнення функції псевдовиклику.

- 1. У режимі меню виберіть **Установки** → **Установки телефону** → **Швидкий доступ** і встановіть клавішу швидкого доступу для функції **Псевдовиклик**.
- 2. Двічі натисніть <**Назад**>.
- 3. Виберіть **Установки програм** → **Псевдовиклик** → **Голос псевдовиклику**.
- 4. Натисніть клавішу підтвердження.

Записування голосу.

- 1. У режимі меню виберіть **Установки** → **Установки програм** → **Псевдовиклик**.
- 2. Виберіть **Голос псевдовиклику**.
- 3. Натисніть <**Опції**> → **Редагувати**.
- 4. Натисніть <**Записати**>, щоб розпочати записування.
- 5. Говоріть у мікрофон.
- 6. Після завершення натисніть навігаційну клавішу вниз.
- 7. Натисніть <**Встанов.**>, щоб встановити запис як відповідь на псевдовиклик.

Щоб здійснити псевдовиклик, виконайте такі дії:

- У режимі очікування натисніть і утримуйте клавішу швидкого доступу.
- При заблокованій клавіатурі натисніть клавішу швидкого доступу чотири рази.

# Записування та відтворення голосових нагадувань

Використання диктофона.

#### Записування голосового нагадування

- 1. У режимі меню виберіть **Програми** → **Диктофон**.
- 2. Натисніть клавішу підтвердження, щоб розпочати записування.
- 3. Промовте текст нагадування в мікрофон.
- 4. Після завершення натисніть навігаційну клавішу вниз.

#### Відтворення голосового нагадування

- 1. У режимі диктофона натисніть <**Опції**> → **Мої голосові записи**.
- 2. Виберіть файл.

3. Керування відтворенням здійснюється за допомогою таких клавіш:

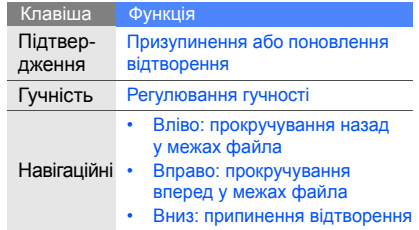

56

# Редагування зображень

Редагування зображень і застосування до них різноманітних ефектів.

#### Застосування ефектів до зображень

- 1. У режимі меню виберіть **Програми** → **Редактор зображень**.
- 2. Натисніть <**Опції**> → **Нове зображення** → **Відкрити** або **Сфотографувати**.
- 3. Виберіть зображення або зробіть нову фотографію.
- 4. Натисніть <**Опції**> → **Ефекти** → виберіть ефект.
- 5. Виберіть ефект, який потрібно застосувати, і натисніть <**Готово**>.
- 6. Завершивши, натисніть <**Опції**> → **Зберегти як**.
- 7. Виберіть розташування в пам'яті (за потреби).
- 8. Введіть нове ім'я файла зображення та натисніть <**Зберегти**>.

#### Застосування ефекту розмиття до певної частини зображення

- 1. У режимі меню виберіть **Програми** → **Редактор зображень**.
- 2. Натисніть <**Опції**> → **Нове зображення** → **Відкрити** або **Сфотографувати**.
- 3. Виберіть зображення або зробіть нову фотографію.
- 4. Натисніть <**Опції**> → **Часткові ефекти** → **Часткове розмиття**.
- 5. Розтягніть прямокутник над ділянкою, до якої потрібно застосувати ефект розмиття, та натисніть <**Опції**> → **Розмиття**. Щоб змінити розмір прямокутника, натисніть <**Опції**> → **Змінити розмір** або **Обрис**.
- 6. Завершивши, натисніть <**Готово**>.
- 7. Завершивши, натисніть <**Опції**> → **Зберегти як**.
- 8. Виберіть розташування в пам'яті (за потреби).
- 9. Введіть нове ім'я файла зображення та натисніть <**Зберегти**>.

#### Регулювання зображення

- 1. У режимі меню виберіть **Програми** → **Редактор зображень**.
- 2. Натисніть <**Опції**> → **Нове зображення** → **Відкрити** або **Сфотографувати**.
- 3. Виберіть зображення або зробіть нову фотографію.
- 4. Натисніть <**Опції**> → **Налаштувати** → виберіть опцію налаштування (яскравість, контрастність або колір).
- 5. За допомогою навігаційної клавіші відрегулюйте зображення за своїм уподобанням і натисніть <**Готово**>.
- 6. Завершивши, натисніть <**Опції**> → **Зберегти як**.
- 7. Виберіть розташування в пам'яті (за потреби).
- 8. Введіть нове ім'я файла зображення та натисніть <**Зберегти**>.

#### Перетворення зображення

- 1. У режимі меню виберіть **Програми** → **Редактор зображень**.
- 2. Натисніть <**Опції**> → **Нове зображення** → **Відкрити** або **Сфотографувати**.
- 3. Виберіть зображення або зробіть нову фотографію.
- 4. Натисніть <**Опції**> → **Перетворити** → **Змінити розмір**, **Обернути** або **Перевернути**.
- 5. Виберіть опцію для обертання, перевертання або змінення розміру зображення та натисніть <**Готово**>.
- 6. Завершивши, натисніть <**Опції**> → **Зберегти як**.
- 7. Виберіть розташування в пам'яті (за потреби).
- 8. Введіть нове ім'я файла зображення та натисніть <**Зберегти**>.

#### Обрізання зображення

- 1. У режимі меню виберіть **Програми** → **Редактор зображень**.
- 2. Натисніть <**Опції**> → **Нове зображення** → **Відкрити** або **Сфотографувати**.
- 3. Виберіть зображення або зробіть нову фотографію.
- 4. Натисніть <**Опції**> → **Обрізати**.
- 5. Використовуючи навігаційну клавішу, розтягніть прямокутник над місцем, яке потрібно обрізати, а потім натисніть клавішу підтвердження. Щоб змінити розмір прямокутника, натисніть <**Опції**> → **Змінити розмір** або **Обрис**.
- 6. Натисніть <**Готово**>.
- 7. Завершивши, натисніть <**Опції**> → **Зберегти як**.
- 8. Виберіть розташування в пам'яті (за потреби).
- 9. Введіть нове ім'я файла зображення та натисніть <**Зберегти**>.

#### Додавання візуального ефекту

- 1. У режимі меню виберіть **Програми** → **Редактор зображень**.
- 2. Натисніть <**Опції**> → **Нове зображення** → **Відкрити** або **Сфотографувати**.
- 3. Виберіть зображення або зробіть нову фотографію.
- 4. Натисніть <**Опції**> → **Вставити** → візуальний ефект (рамка, картинка або емозначка).
- 5. Виберіть візуальний ефект, який потрібно додати.

Щоб перемістити додане зображення, скористайтеся навігаційними клавішами (за потреби).

6. Натисніть <**Готово**> або клавішу підтвердження.

- 7. Завершивши, натисніть <**Опції**> → **Зберегти як**.
- 8. Виберіть розташування в пам'яті (за потреби).
- 9. Введіть нове ім'я файла зображення та натисніть <**Зберегти**>.

# Редагування відео

Редагування відеофайлів і застосування візуальних ефектів.

#### Створення нового відео за допомогою зроблених фотографій та відео

- 1. У режимі меню виберіть **Програми** → **Редактор відео**.
- 2. Натисніть <**Опції**> → **Імпортувати** → **Зображення** або **Відео** → виберіть категорію зображень або відео → виберіть зображення або відео → <**Вибрати**>.
- 3. Якщо потрібно додати зображення, виберіть тривалість відображення зображення.
- 4. Щоб додати новий аудіозапис, виберіть **Додатковий аудіозапис** і натисніть <**Опції**> → **Імпортувати звук** → виберіть категорію звуків → виберіть звук → <**Вибрати**>.
- 5. Повторюйте вищенаведені кроки 2-4, щоб додати більше зображень, відео або аудіофайлів.
- 6. Завершивши, натисніть <**Опції**> → **Експортувати**.

Щоб зберегти проект для подальшого використання, виберіть **Зберегти**. Проект буде збережено в папці **Інші файли**.

- 7. Введіть нове ім'я відеофайла та натисніть <**Експортувати**>.
- 8. Натисніть <**Так**> для перевірки файла (за потреби).

#### Вирізання фрагменту відео

- 1. У режимі меню виберіть **Програми** → **Редактор відео**.
- 2. Натисніть <**Опції**> → **Імпортувати** → **Зображення** або **Відео** → виберіть категорію зображень або відео → виберіть зображення або відео → <**Вибрати**>.
- 3. Якщо потрібно додати зображення, виберіть тривалість відображення зображення.
- 4. Натисніть <**Опції**> → **Обробити**.
- 5. Прокрутіть вправо та натисніть <**Початок**> у місці, з якого має починатися нове відео.
- 6. Прокрутіть вправо та натисніть <**Кінець**> у місці, де має завершуватися нове відео.
- 7. Натисніть <**Обробити**>, щоб вибрати потрібний сегмент.

8. Завершивши, натисніть <**Опції**> → **Експортувати**.

Щоб зберегти проект для подальшого використання, виберіть **Зберегти**. Проект буде збережено в папці **Інші файли**.

- 9. Введіть нове ім'я відеофайла та натисніть <**Експортувати**>.
- 10.Натисніть <**Так**> для перевірки файла (за потреби).

#### Розділення відео

- 1. У режимі меню виберіть **Програми** → **Редактор відео**.
- 2. Натисніть <**Опції**> → **Імпортувати** → **Зображення** або **Відео** → виберіть категорію зображень або відео → виберіть зображення або відео → <**Вибрати**>.
- 3. Якщо потрібно додати зображення, виберіть тривалість відображення зображення.
- 4. Натисніть <**Опції**> → **Розділити**.
- 5. Прокрутіть вліво або вправо та натисніть <**Розділити**>, щоб розділити файл на два кліпи.
- 6. Вставте зображення або відео в потрібному місці між цими відеокліпами.
- 7. Завершивши, натисніть <**Опції**> → **Експортувати**.

Щоб зберегти проект для подальшого використання, виберіть **Зберегти**. Проект буде збережено в папці **Інші файли**.

- 8. Введіть нове ім'я відеофайла та натисніть <**Експортувати**>.
- 9. Натисніть <**Так**> для перевірки файла (за потреби).

#### Застосування ефектів

- 1. У режимі меню виберіть **Програми** → **Редактор відео**.
- 2. Натисніть <**Опції**> → **Імпортувати** → **Зображення** або **Відео** → виберіть категорію зображень або відео → виберіть зображення або відео → <**Вибрати**>.
- 3. Якщо потрібно додати зображення, виберіть тривалість відображення зображення.
- 4. Прокрутіть вліво або вправо, щоб вибрати відеокомпонент, до якого потрібно застосувати ефект.
- 5. Натисніть <**Опції**> → **Ефекти** → виберіть ефект.
- 6. Завершивши, натисніть <**Опції**> → **Експортувати**.

Щоб зберегти проект для подальшого використання, виберіть **Зберегти**. Проект буде збережено в папці **Інші файли**.

- 7. Введіть нове ім'я відеофайла та натисніть <**Експортувати**>.
- 8. Натисніть <**Так**> для перевірки файла (за потреби).

#### Вставлення тексту

- 1. У режимі меню виберіть **Програми** → **Редактор відео**.
- 2. Натисніть <**Опції**> → **Імпортувати** → **Зображення** або **Відео** → виберіть категорію зображень або відео → виберіть зображення або відео → <**Вибрати**>.
- 3. Якщо потрібно додати зображення, виберіть тривалість відображення зображення.
- 4. Натисніть <**Опції**> → **Вставити текст**.
- 5. Прокрутіть вправо та натисніть <**Початок**> у місці, де потрібно відобразити текст.
- 6. Прокрутіть вправо та натисніть <**Кінець**> у місці, де потрібно припинити відображення тексту.
- 7. Натисніть <**Вибрати**>, щоб вибрати сегмент, де відображатиметься текст.
- 8. Введіть текст, який потрібно вставити, та натисніть <**ОК**>.
- 9. Використовуючи навігаційну клавішу, перемістіть текст (за потреби). Щоб змінити розмір шрифту або колір тексту, натисніть <**Опції**> → виберіть опцію.
- 10.Натисніть <**Опції**> → **Готово**.
- 11. Завершивши, натисніть <**Опції**> → **Експортувати**.

Щоб зберегти проект для подальшого використання, виберіть **Зберегти**. Проект буде збережено в папці **Інші файли**.

- 12.Введіть нове ім'я відеофайла та натисніть <**Експортувати**>.
- 13.Натисніть <**Так**> для перевірки файла (за потреби).

# Переміщення або копіювання компонентів у відео

- 1. У режимі меню виберіть **Програми** → **Редактор відео**.
- 2. Натисніть <**Опції**> → **Імпортувати** → **Зображення** або **Відео** → виберіть категорію зображень або відео → виберіть зображення або відео → <**Вибрати**>.
- 3. Якщо потрібно додати зображення, виберіть тривалість відображення зображення.
- 4. Щоб додати новий аудіозапис, виберіть **Додатковий аудіозапис** і натисніть <**Опції**> → **Імпортувати звук** → виберіть категорію звуків → виберіть звук → <**Вибрати**>.
- 5. Виберіть відео- або аудіокомпонент, який потрібно перемістити або скопіювати.
- 

Для аудіо можна копіювати або переміщувати лише імпортовані аудіокомпоненти.

- 6. Натисніть <**Опції**> → **Копіювати** або **Вирізати**.
- 7. Перейдіть до місця, де потрібно вставити компонент.
- 8. Натисніть <**Опції**> → **Вставити**.
- 9. Завершивши, натисніть <**Опції**> → **Експортувати**.

Щоб зберегти проект для подальшого використання, виберіть **Зберегти**. Проект буде збережено в папці **Інші файли**.

- 10.Введіть нове ім'я відеофайла та натисніть <**Експортувати**>.
- 11. Натисніть <**Так**> для перевірки файла (за потреби).

# Завантаження фотографій та відео на веб-сторінки

Розміщення фотографій та відео у блогах і на веб-сайтах з обміну фото.

# Активація облікового запису ShoZu

- 1. У режимі меню виберіть **Установки** → **Установки програм** → **MobileBlog** → **Активація ShoZu**.
- 2. Виберіть **Увімкнено**.
- 3. Для підтвердження натисніть <**Так**>.
- 4. Дотримуйтеся вказівок на екрані, щоб активувати обліковий запис.

#### Створення нового пункту призначення

- 1. У режимі меню виберіть **Установки** → **Установки програм** → **MobileBlog** → **Призначення**.
- 2. Натисніть <**Опції**> → **Створити**.
- 3. Щоб додати новий сайт призначення, дотримуйтесь інструкцій на екрані.
- 4. Повторіть кроки 2 і 3, щоб додати більше призначень.

#### Завантаження файла

- 1. З програми, наприклад **Мої файли** або **Камера** виберіть медіафайл або зніміть нове фото.
- 2. Натисніть <**Опції**> → **Завантажити до мережі**.
- Виберіть призначення, на якому потрібно розмістити файл.
- 4. Введіть ім'я нового файла та відомості про нього, а після цього натисніть <**Передати**>.

# Використання Java-ігор і Java-програм

Використання ігор і програм, створених на основі широко відомої технології Java.

#### Ігри

- 1. У режимі меню виберіть **Програми** → **Ігри та інше**.
- 2. Виберіть гру зі списку та дотримуйтеся вказівок на екрані.

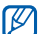

Доступні ігри можуть різнитися залежно від регіону або оператора зв'язку. Також можуть відрізнятися елементи керування та параметри ігор.

#### Запуск програм

- 1. У режимі меню виберіть **Програми** → **Ігри та інше** → виберіть програму.
- 2. Натисніть <**Опції**>, щоб перейти до списку опцій і установок програми.

# Синхронізація даних

Синхронізація контактів, календаря, завдань і нагадувань із зазначеним веб-сервером.

# Створення профілю синхронізації .

- 1. У режимі меню виберіть **Програми** → **Синхронізувати**.
- 2. Натисніть <**Додати**> та вкажіть параметри профілю.
- 3. Завершивши, натисніть <**Зберегти**>.

# Початок синхронізації

- 1. У режимі меню виберіть **Програми** → **Синхронізувати**.
- 2. Виберіть профіль синхронізації.
- 3. Натисніть <**Продовж.**>, щоб розпочати синхронізацію із зазначеним веб-сервером.

# Використання RSS-новин

Використання RSS-новин для отримання найсвіжіших новин та інформації з улюблених веб-сторінок.

# Створення каналів

- 1. У режимі меню виберіть **Програми** → **RSS-новини**.
- 2. Натисніть <**Опції**> → **Додати**.
- 3. Введіть адресу RSS-каналу та натисніть <**ОК**>.
- 4. Щоб додати інші канали, повторіть кроки 2–3, описані вище.

#### Перегляд RSS-каналів

- 1. У режимі меню виберіть **Програми** → **RSS-новини**.
- 2. Натисніть <**Опції**> → **Оновити**.
- 3. Виберіть категорію каналів → оновлений канал.

#### Настроювання RSS-новин

- 1. У режимі меню виберіть **Програми** → **RSS-новини**.
- 2. Натисніть <**Опції**> → **Установки** → **Додаткові установки** або **Установки мережі**.
- 3. Змініть установки, щоб настроїти RSS-новини.
- 4. Натисніть <**Зберегти**>.

# Пошук об'єкта

Швидкий пошук об'єктів, збережених на телефоні.

- 1. У режимі меню виберіть **Програми** → **Smart-пошук**.
- 2. У полі пошуку введіть декілька перших літер імені об'єкта.
- 3. Перейдіть до об'єкта та натисніть клавішу підтвердження.

Щоб додати об'єкт до списку збережених результатів, натисніть <**Опції**> → **Додати до збережених результатів**.
## Створення та перегляд світового часу

Перегляд часу іншого міста та встановлення світового часу на дисплеї.

## Створення світового часу

- 1. У режимі меню виберіть **Органайзер** → **Світовий час**.
- 2. Натисніть <**Опції**> → **Додати**.
- 3. Прокрутіть вліво або вправо, щоб вибрати часовий пояс.
- 4. Щоб встановити автоматичний перехід на літній час, прокрутіть вниз і натисніть клавішу підтвердження.
- 5. Натисніть <**ОК**>, щоб створити світовий час. Світовий годинник встановлено як другий годинник.
- 6. Щоб додати більше світових годинників, повторіть кроки 2-5, описані вище.

## Встановлення світового часу на екрані телефону

У режимі відображення подвійного годинника на екрані можна переглядати годинники із двома різними часовими поясами.

Створивши світовий час, виконайте такі дії:

- 1. У режимі меню виберіть **Органайзер** → **Світовий час**.
- 2. Виберіть світовий час, який потрібно додати, і натисніть <**Опції**> → **Встановити як другий годинник**.
- 3. Двічі натисніть <**Назад**>.
- 4. Виберіть **Установки** → **Дисплей та підсвічування** → **Основний дисплей**.
- 5. Прокрутіть вліво або вправо, щоб вибрати **Зображення**.
- 6. Прокрутіть вниз до **Відображення годинника**.
- 7. Прокрутіть вліво або вправо, щоб вибрати **Подвійний**.
- 8. Прокрутіть вниз, а потім вліво або вправо, щоб вибрати стиль подвійного годинника.
- 9. Натисніть клавішу підтвердження.

## Встановлення та використання будильників

Встановлення та керування будильниками для нагадування про важливі події.

## Встановлення нового будильника

- 1. У режимі меню виберіть **Будильники**.
- 2. Перейдіть до пустої ділянки для встановлення будильника та натисніть клавішу підтвердження.
- 3. Виберіть параметри будильника.

Як звук будильника можна встановити FM-радіо або музичний файл.

- 4. Натисніть <**Опції**> → **Зберегти**.
- W

Функція автоматичного ввімкнення живлення встановлює автоматичне ввімкнення телефону та спрацювання будильника в зазначений час, якщо телефон вимкнено.

## Зупинення сигналу будильника

Коли пролунає сигнал будильника, виконайте такі дії:

- Натисніть <**ОК**> або клавішу підтвердження, щоб вимкнути будильник.
- Натисніть <**Відкласти**> або іншу клавішу, щоб вимкнути сигнал на період затримки.

## Вимкнення будильника

- 1. У режимі меню виберіть **Будильники**.
- 2. Виберіть будильник, який потрібно вимкнути, і натисніть клавішу підтвердження.
- 3. Прокрутіть вниз.
- 4. Прокрутіть вліво або вправо, щоб вибрати **Вимкнено**.
- 5. Натисніть клавішу підтвердження.

## Використання калькулятора

- 1. У режимі меню виберіть **Органайзер** → **Калькулятор**.
- 2. Для виконання основних математичних дій використовуйте клавіші, які відповідають кнопкам калькулятора.

## Конвертування валют або вимірів

- 1. У режимі меню виберіть **Органайзер** → **Конвертер** → виберіть тип конвертування.
- 2. Введіть грошові одиниці або виміри та одиницю обчислення у відповідних полях.

## Встановлення таймера зворотного відліку

- 1. У режимі меню виберіть **Програми** → **Таймер**.
- 2. Натисніть <**Встанов.**>.
- 3. Введіть проміжок часу для зворотного рахунку й натисніть <**ОК**>.
- 4. Натисніть клавішу підтвердження для початку або призупинення зворотного відліку.
- 5. Після завершення часу таймера натисніть <**ОК**>, щоб вимкнути сигнал.

## Використання секундоміра

- 1. У режимі меню виберіть **Програми** → **Секундомір**.
- 2. Натисніть клавішу підтвердження для початку й записування часових проміжків.
- 3. Завершивши, натисніть <**Стоп**>.
- 4. Натисніть <**Скинути**>, щоб очистити записані часові проміжки.

## Створення нового завдання

- 1. У режимі меню виберіть **Органайзер** → **Завдання**.
- 2. Натисніть <**Опції**> → **Створити**.
- 3. Введіть відомості про завдання.
- 4. Натисніть <**Опції**> → **Зберегти**.

## Створення текстового нагадування

- 1. У режимі меню виберіть **Органайзер** → **Нагадування**.
- 2. Натисніть <**Опції**> → **Створити**.
- 3. Введіть текст нагадування.
- 4. Натисніть клавішу підтвердження.

## Керування календарем

Змінення способу відображення календаря та створення подій.

## Змінення способу відображення календаря

- 1. У режимі меню виберіть **Органайзер** → **Календар**.
- 2. Натисніть <**Опції**> → **Переглянути за** → **День** або **Тиждень**.

Використання

інструментів

## Створення події

- 1. У режимі меню виберіть **Органайзер** → **Календар** .
- 2. Натисніть <**Опції**> → **Створити** → виберіть тип події .
- 3. За потреби введіть відомості про подію .
- 4. Натисніть <**Опції> → Зберегти**.

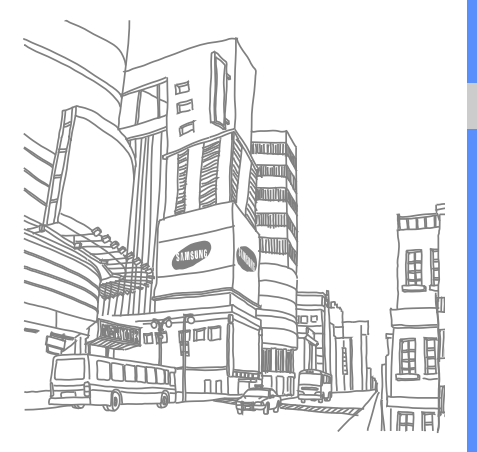

# Усунення неполадок

Якщо в роботі телефону виникають проблеми, перш ніж звертатися до сервісного центру, спробуйте виконати нижченаведені процедури з усунення неполадок.

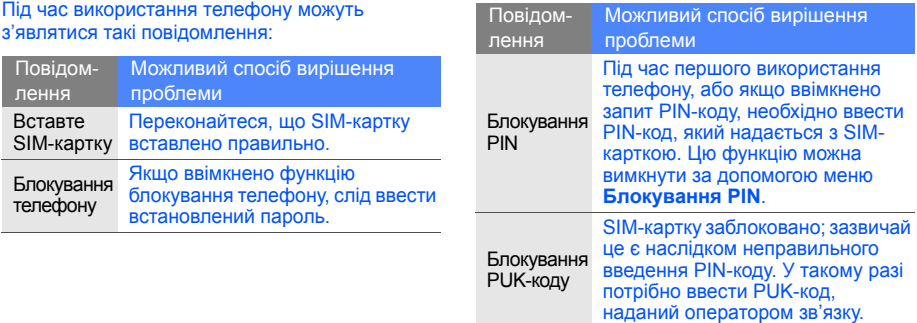

#### На телефоні відображається повідомлення «Послуга недоступна» або «Не виконано».

- У місці зі слабким сигналом або поганим прийомом можна втратити зв'язок. Спробуйте вийти на зв'язок в іншому місці.
- Деякі параметри недоступні без передплати. Для отримання додаткової інформації зверніться до свого оператора зв'язку.

#### Ви ввели номер, але виклик не здійснюється.

- Переконайтеся, що натиснуто клавішу набору номера:  $[-]$ .
- Переконайтеся, що ви підключилися до правильної мережі.
- Переконайтеся, що для цього номера телефону не встановлено блокування викликів.

### Абонент не може з вами з'єднатися.

- Переконайтеся, що телефон увімкнено.
- Переконайтеся, що ви підключилися до правильної мережі.
- Переконайтеся, що для цього номера телефону не встановлено блокування викликів.

#### Співрозмовник не чує вас.

- Переконайтеся, що не заблоковано вбудований мікрофон.
- Переконайтеся, що тримаєте мікрофон близько до рота.
- У разі використання гарнітури переконайтеся, що її правильно підключено.

#### Телефон подає звуковий сигнал, і на дисплеї блимає значок акумулятора.

Акумулятор розрядився. Перезарядіть або замініть акумулятор для подальшого використання телефону.

#### Низька якість звуку.

- Переконайтеся, що не заблоковано внутрішню антену телефону.
- У місці зі слабким сигналом або поганим прийомом можна втратити зв'язок. Спробуйте вийти на зв'язок в іншому місці.

#### Після вибору контакту і спроби зателефонувати виклик не здійснюється.

- Переконайтеся, що у списку контактів записано правильний номер.
- За потреби заново введіть і збережіть номер.

Акумулятор не заряджається належним чином або телефон вимикається час від часу.

- Контакти акумулятора могли забруднитись. Протріть золотисті контакти чистою та м'якою тканиною, після чого знову спробуйте зарядити акумулятор.
- Якщо акумулятор більше не заряджається повністю, замініть його новим, а старий утилізуйте належним чином.

#### Телефон гарячий на дотик.

Під час одночасного використання декількох програм телефон споживає більше енергії та може нагріватися.

Це нормально й не впливає на його роботу чи строк служби.

# Покажчик

#### Bluetooth

активація, 51 надсилання даних, 52 отримання даних, 52 режим віддаленої SIMкартки, 53

### FM-радіо

збереження радіостанцій, 50 прослуховування, 31

#### Java

відкриття програм, 67 запуск ігор, 66

Samsung PC Studio 48 SIM-картка 18

#### акумулятор

зарядження, 20 індикатор низького рівня заряду акумулятора, 20 установлення, 18

#### блокування

див. блокування телефону

блокування телефону 26

браузер див. веб-браузер

будильник вимкнення, 70, 71 створення, 70

#### веб-браузер

додавання закладок, 33 перехід до домашньої сторінки, 33

виклики<br>відповідь на додаткові виклики, 43 відповідь, 26 додаткові функції, 42 з телефонної книги, 44 Покажчик Покажчик здійснення псевдовикликів, 55 здійснення, 26 конференц-виклики, 44 міжнародні номери, 44 набір додаткових номерів, 43 набір пропущених викликів, 42 нещодавно набрані номери, 43 основні функції, 26 переведення на утримання, 43 перегляд пропущених викликів, 42 поновлення утримуваних викликів, 43

#### відео

зйомка, 36 перегляд, 36

візитівки 45

#### гарнітура 27

#### голосові нагадування відтворення, 56

записування, 56

#### гучність

гучність виклику, 27 гучність звуків клавіш, 23

екстрене повідомлення 53

#### завдання

див. інструменти, завдання

заставка 24 звук дзвінка 23 звуки клавіш 23 зображення додавання візуальних ефектів, 60 застосування ефектів, 57 застосування розмиття, 57 обрізання, 59 перетворення, 58 регулювання, 58

#### Інтернет

див. веб-браузер

#### інструменти

будильник, 70 завдання, 72 календар, 72 калькулятор, 71 конвертер, 71 секундомір, 72 таймер зворотного відліку, 71

#### календар

див. інструменти, календар

#### калькулятор

див. інструменти, калькулятор

карта пам'яті 21

клавіші швидкого доступу див. швидкий доступ

#### конвертер

див. інструменти, конвертер

#### контакти

додавання, 30 пошук, 31 створення груп, 46

#### конференц-виклики

див. виклики, конференц-виклики

#### МMS-повідомлення див. повідомлення

медіапрогравач Windows 49

мобільна сигналізація 54

#### музичний плеєр

настроювання, 50 прослуховування музики, 32 синхронізація, 49 створення списків відтворення, 49

#### нагадування

див. текстові або голосові нагадування

#### повідомлення

надсилання МMS-повідомлень, 28 надсилання повідомлень електронної пошти, 28 перегляд SMSповідомлень, 30

перегляд МMS-повідомлень, 30 перегляд повідомлень електронної пошти, 30

профіль без зв'язку 22

профіль без звуку 23

#### псевдовиклики

див. виклики, здійснення псевдовикликів

### радіо

див. FM-радіо

#### розпізнавання музики 50

#### світовий час

встановлення подвійного дисплея, 69 створення, 69

#### секундомір

див. інструменти, секундомір

#### синхронізація

початок, 67 створення профілю, 67

#### спрощене меню 25

#### таймер

див. інструменти, таймер зворотного відліку

#### таймер зворотного відліку

див. інструменти, таймер зворотного відліку

текст введення, <sup>29</sup> повідомлення, 28 створення нагадувань, 72 тема 24

#### фотографії додаткова зйомка, 36 зйомка, 35 перегляд, 36

#### шаблони

MMS, 47 SMS, 46 вставлення, 47

швидкий доступ 25

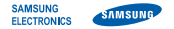

## **Заява щодо відповідності (R&TTE)**

Ми, **Samsung Electronics**

з повною відповідальністю заявляємо, що виріб

#### Мобільний телефон стандарту GSM: S7220

виріб, до якого стосується дана заява, відповідає наступним стандартам та/або нормативним документам.

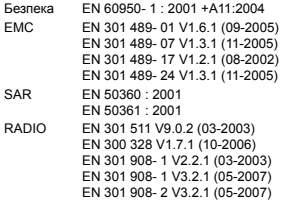

Цим ми заявляємо, що [всі основні набори радіотестувань були проведені і що] згаданий виріб відповідає усім основним вимогам Директиви 1999/5/EC.

Процедура підтвердження відповідності, згадана у Статті 10 та розглянута в Додатку [IV] Диретиви 1999/5/EC, проводилась з участю наступної організації(ій):

BABT, Balfour House, Churchfield Road, Walton-on-Thames, Surrey, KT12 2TD, UK\* Identification mark: 0168

Технічна документація зберігається в: Samsung Electronics QA Lab.

## CE0168

Вона може бути отримана за поданням запиту. (Представник у ЄС)

Samsung Electronics Euro QA Lab. Blackbushe Business Park, Saxony Way, Yateley, Hampshire, GU46 6GG, UK\*

 $\times$   $\sim$  potez

2009.01.16 Yong-Sang Park / S. Manager

(місце та дата видачі) (ім'я та підпис уповноваженої особи)

\* Це не є адреса сервісного центру Samsung. Адресу або телефонний номер сервісного центру Samsung можна знайти у гарантійному талоні. Зверніться також до продавця Вашого телефону.

Деякі відомості, наведені в цьому посібнику, можуть не відповідати вашому телефону, залежно від встановленого програмного забезпечення або оператора зв'язку.

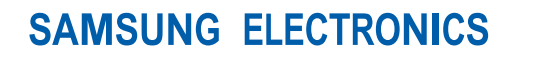

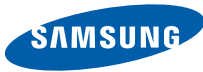

World Wide Web http://www.samsungmobile.com

Printed in Korea Code No.: GH68-22276A Ukrainian. 03/2009. Rev. 1.0